### **Sisukord**

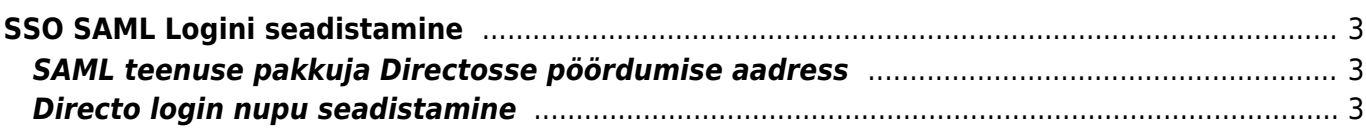

# <span id="page-2-0"></span>**SSO SAML Logini seadistamine**

# <span id="page-2-1"></span>**SAML teenuse pakkuja Directosse pöördumise aadress**

#### **ACS** / **Entity ID**:

https://login.directo.ee/logos/samlCallback.asp

## <span id="page-2-2"></span>**Directo login nupu seadistamine**

SAML logini seadistuse leiab **Üldised Seadistused → SAML Login seadistused**.

Nupu seadistamise tulemusena tekib Directo login lehele Teie valitud nimega nupp. Vajalikud parameetrid leiate oma SAML teenusepakkuja keskkonnast.

"SAML atribuutide kaardistus" väli määrab ära kuidas Directos isikutuvastust tehakse kas otsitakse kasutajate seast emaili või kasutajanime järgi.

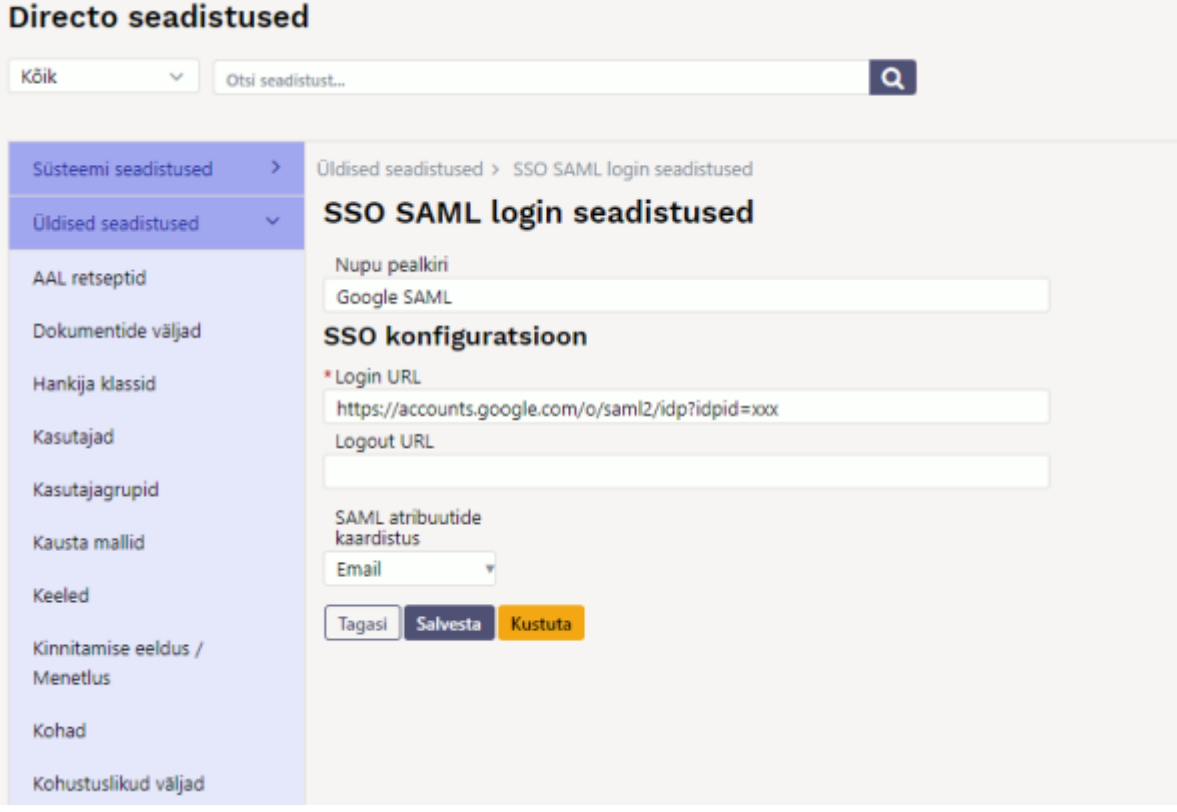

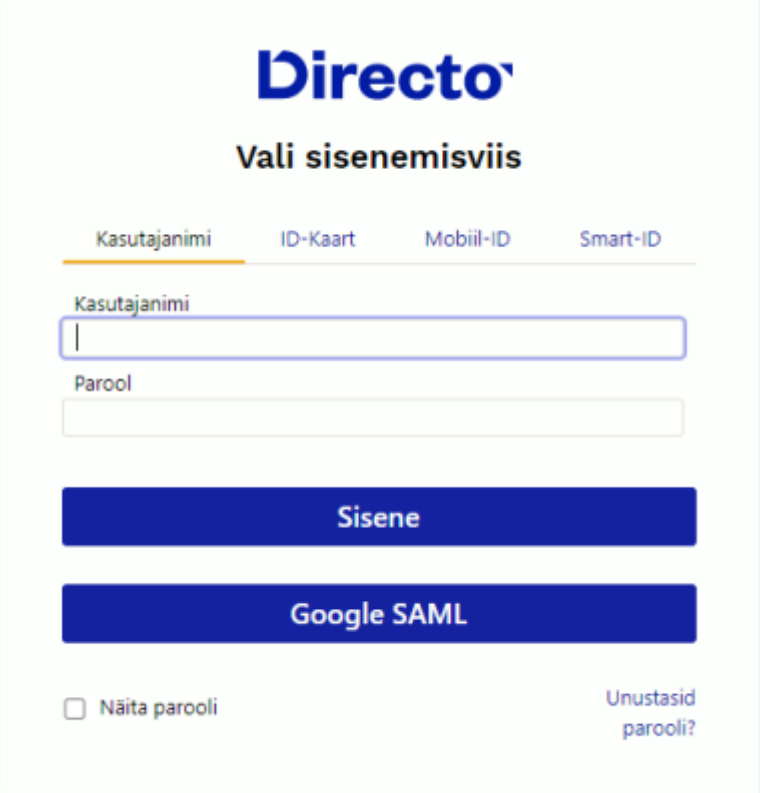

 Süsteemiseadistus Ainult seadistatud SSO meetoditega saab sisse logida saab keelata ära tavapärase kasutajanimega ja/või id-kaardi logini ning määrata SSO ainukeseks võimalikus sisenemis viisiks

From: <https://wiki.directo.ee/> - **Directo Help**

Permanent link: **[https://wiki.directo.ee/et/saml\\_login\\_manager?rev=1638776160](https://wiki.directo.ee/et/saml_login_manager?rev=1638776160)**

Last update: **2021/12/06 09:36**

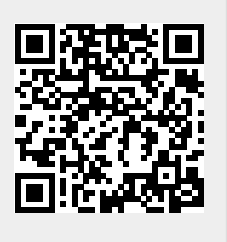